# **FTP File Transfer Protocol Protocolo de Transferencia de Archivos**

**Administración de Redes de Computadores**

# **SERVICIO NACIONAL**

**John Deivis Tabares Tobón Luis Fernando Ramirez**

#### **CONFIGURACION DEL SERVIDOR FTPEN WINDOWS SERVER 2008**

**FTP F**ile **T**ransfer **P**rotocol - **Protocolo de Transferencia de Archivos**en informática, es u[n protocolo de red](http://es.wikipedia.org/wiki/Protocolo_de_red)para l[a transferencia de archivos](http://es.wikipedia.org/wiki/Transferencia_de_archivos) entre sistemas conectados a una red [TCP](http://es.wikipedia.org/wiki/TCP)(Transmission Control Protocol), basado en la arquitectura [cliente-servidor.](http://es.wikipedia.org/wiki/Cliente-servidor) Desde un equipo cliente se puede conectar a un servidor para descargar archivos desde él o para enviarle archivos, independientemente del sistema operativo utilizado en cada equipo.

El Servicio FTP es ofrecido por la capa de Aplicación del modelo de capas de re[d TCP/IP](http://es.wikipedia.org/wiki/TCP/IP) al usuario, utilizando normalmente el [puerto de red](http://es.wikipedia.org/wiki/Puerto_de_red)20 y el 21. Un problema básico de FTP es que está pensado para ofrecer la máxima velocidad en la conexión, pero no la máxima seguridad, ya que todo el intercambio de información, desde el login y password del usuario en el servidor hasta la transferenciade cualquier archivo, se realiza e[n texto plano](http://es.wikipedia.org/wiki/Texto_plano) sin ningún tipo de cifrado, con lo que un posible atacante puede capturar este tráfico, acceder al servidor, o apropiarse de los archivos transferidos.

Para solucionar este problema son de gran utilidad aplicaciones como [scp](http://es.wikipedia.org/wiki/SCP)y sftp, incluidas en el paquete [SSH,](http://es.wikipedia.org/wiki/Secure_Shell) que permiten transferir archivos pero [cifrando](http://es.wikipedia.org/wiki/Criptograf%C3%ADa)todo el tráfico.

# **Servidor FTP**

Un servidor FTP es un programa especial que se ejecuta en un equipo servidor normalmente conectado a Internet (aunque puede estar conectado a otros tipos de redes, [LAN,](http://es.wikipedia.org/wiki/Red_de_%C3%A1rea_local) [MAN,](http://es.wikipedia.org/wiki/MAN) etc.). Su función es permitir el intercambio de datos entre diferentes servidores/ordenadores.

Por lo general, los programas servidores FTP no suelen encontrarse en los ordenadores personales, por lo que un usuario normalmente utilizará el FTP para conectarse remotamente a uno y así intercambiar información con él.

Las aplicaciones más comunes de los servidores FTP suelen ser el [alojamiento web,](http://es.wikipedia.org/wiki/Alojamiento_web) en el que sus clientes utilizan el servicio para subir sus páginas web y sus archivos correspondientes; o como servidor de backup (copia de seguridad) de los archivos importantes que pueda tener una empresa. Para ello, existen protocolos de comunicación FTP para que los datos se transmitan cifrados, como el [SFTP](http://es.wikipedia.org/wiki/Sftp)(*Secure File Transfer Protocol*).

# **Cliente FTP**

Cuando un navegador no está equipado con la función FTP, o si se quiere cargar archivos en un ordenador remoto, se necesitará utilizar un programa cliente FTP. Un cliente FTP es un programa que se instala en el ordenador del usuario, y que emplea el protocolo FTP para conectarse a un servidor FTP y transferir archivos, ya sea para descargarlos o para subirlos.

Para utilizar un cliente FTP, se necesita conocer el nombre del archivo, el ordenador en que reside (servidor, en el caso de descarga de archivos), el ordenador al que se quiere transferir el archivo (en caso de querer subirlo nosotros al servidor), y la carpeta en la que se encuentra.

Algunos clientes de FTP básicos en modo consola vienen integrados en los [sistemas operativos,](http://es.wikipedia.org/wiki/Sistema_operativo) incluyend[o Microsoft Windows,](http://es.wikipedia.org/wiki/Microsoft_Windows) [DOS,](http://es.wikipedia.org/wiki/DOS) [GNU/Linux](http://es.wikipedia.org/wiki/GNU/Linux) [y Unix.](http://es.wikipedia.org/wiki/Unix) Sin embargo, hay disponibles clientes con opciones añadidas e interfaz gráfica. Aunque muchos navegadores tienen ya integrado FTP, es más confiable a la hora de conectarse con servidores FTP no anónimos utilizar un programa cliente.

### **Acceso anónimo**

Los servidores FTP anónimos ofrecen sus servicios libremente a todos los usuarios, permiten acceder a sus archivos sin necesidad de tener un 'USER ID' o una cuenta de usuario. Es la manera más cómoda fuera del servicio web de permitir que todo el mundo tenga acceso a cierta información sin que para ello el administrador de un sistema tenga que crear una cuenta para cada usuario.

Si un servidor posee servicio 'FTP anonymous' solamente con teclear la palabra "anonymous", cuando pregunte por tu usuario tendrás acceso a ese sistema. No se necesita ninguna contraseña preestablecida, aunque tendrás que introducir una sólo para ese momento, normalmente se suele utilizar la dirección de correo electrónico propia.

Solamente con eso se consigue acceso a los archivos del FTP, aunque con menos privilegios que un usuario normal. Normalmente solo podrás leer y copiar los archivos que sean públicos, así indicados por el administrador del servidor al que nos queramos conectar.

Normalmente, se utiliza un servidor FTP anónimo para depositar grandes archivos que no tienen utilidad si no son transferidos a la máquina del usuario, como por ejemplo programas, y se reservan los servidores de páginas web (HTTP) para almacenar información textual destinada a la lectura en línea.

# **Acceso de usuario**

Si se desea tener privilegios de acceso a cualquier parte del sistema de archivos del servidor FTP, de modificación de archivos existentes, y de posibilidad de subir nuestros propios archivos, generalmente se suele realizar mediante una cuenta de usuario. En el servidor se guarda la información de las distintas cuentas de usuario que pueden acceder a él, de manera que para iniciar una sesión FTP debemos introducir un[a autentificación](http://es.wikipedia.org/wiki/Autentificaci%C3%B3n) (e[n inglés:](http://es.wikipedia.org/wiki/Idioma_ingl%C3%A9s) *login*) y un[a contraseña](http://es.wikipedia.org/wiki/Contrase%C3%B1a) (en inglés: *password*) que nos identifica unívocamente.

# **Cliente FTP basado en Web**

Un "cliente FTP basado en WEB" no es más que un Cliente FTP al cual podemos acceder a través de nuestro Navegador Web sin necesidad de tener otra aplicación para ello. El usuario accede a un servidor web (http) que lista los contenidos de un servidor ftp. El usuario se conecta mediante http a un servidor web, y el servidor web se conecta mediante ftp al servidor ftp. El servidor web actúa de intermediario haciendo pasar la información desde el servidor ftp en los puertos 20 y 21 hacia el puerto 80 http que ve el usuario.

Siempre hay momentos en que nos encontramos fuera de casa, no llevamos el ordenador portátil encima y necesitamos realizar alguna tarea urgente desde un ordenador de acceso público, de un amigo, del trabajo, la universidad, etc. Lo más común es que no estén instaladas las aplicaciones que necesitamos y en muchos casos hasta carecemos de los permisos necesarios para realizar su instalación. Otras veces estamos detrás de un Proxy o Cortafuegos que no nos permite acceder a servidores FTP externos.

Al disponer de un Cliente FTP basado en Web podemos acceder al servidor FTP remoto como si estuviéramos realizando cualquier otro tipo de navegación WEB. A través de un Cliente FTP basado en Web podrás, crear, copiar, renombrar y eliminar archivos y directorios. Cambiar permisos, editar, ver, subir y descargar archivos, así como cualquier otra función del protocolo FTP que el servidor FTP remoto permita.

# **Acceso de invitado**

El acceso sin restricciones al servidor que proporcionan las cuentas de usuario implica problemas de seguridad, lo que ha dado lugar a un tercer tipo de acceso FTP denominado invitado (guest), que se puede contemplar como una mezcla de los dos anteriores.

La idea de este mecanismo es la siguiente: se trata de permitir que cada usuario conecte a la máquina mediante su login y su password, pero evitando que tenga acceso a partes del sistema de archivos que no necesita para realizar su trabajo, de esta forma accederá a un entorno restringido, algo muy similar a lo que sucede en los accesos anónimos, pero con más privilegios.

#### **Modos de conexión del cliente FTP**

# **Modo Activo**

En modo Activo, el servidor siempre crea el canal de datos en su puerto 20, mientras que en el lado del cliente el canal de datos se asocia a un puerto aleatorio mayor que el 1024. Para ello, el cliente manda un comando PORT al servidor por el canal de control indicándole ese número de puerto, de manera que el servidor pueda abrirle una conexión de datos por donde se transferirán los archivos y los listados, en el puerto especificado.

Lo anterior tiene un grave problema de seguridad, y es que la máquina cliente debe estar dispuesta a aceptar cualquier conexión de entrada en un puerto superior al 1024, con los problemas que ello implica si tenemos el equipo conectado a una red insegura como Internet. De hecho, los [cortafuegos](http://es.wikipedia.org/wiki/Cortafuegos_%28inform%C3%A1tica%29) que se instalen en el equipo para evitar ataques seguramente rechazarán esas conexiones aleatorias. Para solucionar esto se desarrolló el modo *Pasivo***.**

# **Modo Pasivo**

Cuando el cliente envía un comando PASV sobre el canal de control, el servidor FTP le indica por el canal de control, el puerto ( mayor a 1023 del servidor. Ej:2040 ) al que debe conectarse el cliente. El cliente inicia una conexión desde el puerto siguiente al puerto de control (Ej: 1036) hacia el puerto del servidor especificado anteriormente (Ej: 2040).<sup>[1](http://es.wikipedia.org/wiki/File_Transfer_Protocol#cite_note-0)</sup>

Antes de cada nueva transferencia, tanto en el modo Activo como en el Pasivo, el cliente debe enviar otra vez un comando de control (PORT o PASV, según el modo en el que haya conectado), y el servidor recibirá esa conexión de datos en un nuevo puerto aleatorio (si está en modo pasivo) o por el puerto 20 (si está en modo activo). En el protocolo FTP existen 5 tipos de transferencia en ASCII y en binarios.

# **Tipos de transferencia de archivos en FTP**

Es importante conocer cómo debemos transportar un archivo a lo largo de la red. Si no utilizamos las opciones adecuadas podemos destruir la información del archivo. Por eso, al ejecutar la aplicación FTP, debemos acordarnos de utilizar uno de estos comandos (o poner la correspondiente opción en un programa con interfaz gráfica):

• tipo ascii

Adecuado para transferir archivos que sólo contengan caracteres imprimibles (archivos ASCII, no archivos resultantes de un procesador de texto), por ejemplo páginas HTML, pero no las imágenes que puedan contener.

• tipo binario

Este tipo es usado cuando se trata de archivos comprimidos, ejecutables para PC, imágenes, archivos de audio..

#### **Instalación y Configuración del Servidor FTP**

Para iniciar el proceso de instalación, damos clic en add roles

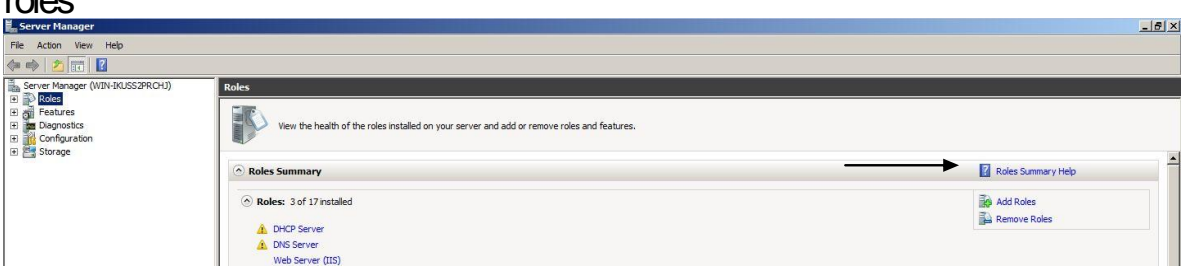

En esta imagen se muestra que necesitamos una dirección estática la cual ya debemos de haberla asignado damos clic en next

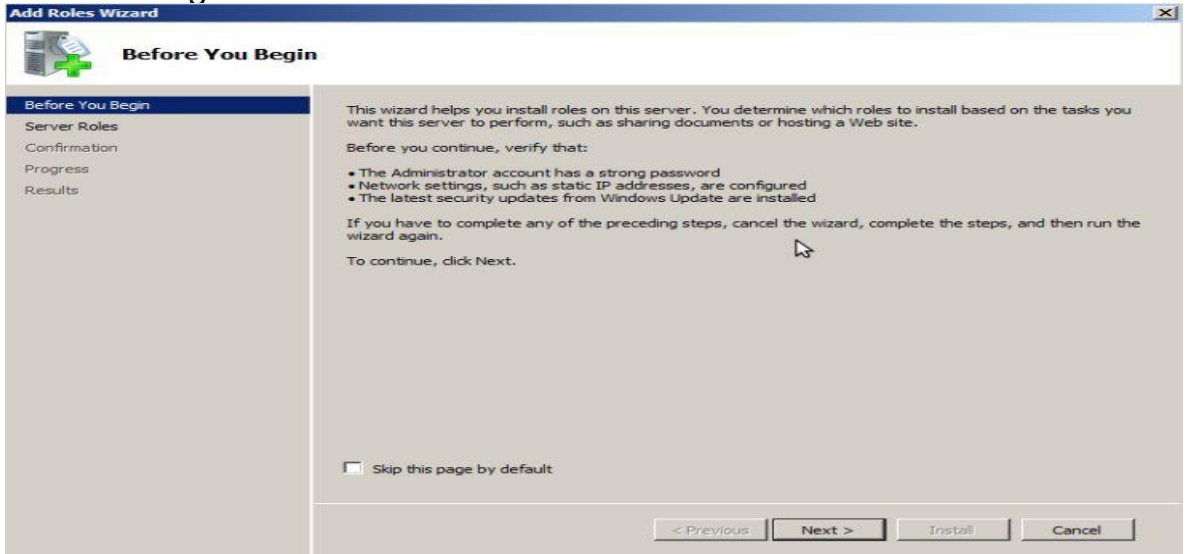

#### Seleccionamos la función de servidor web clic en next

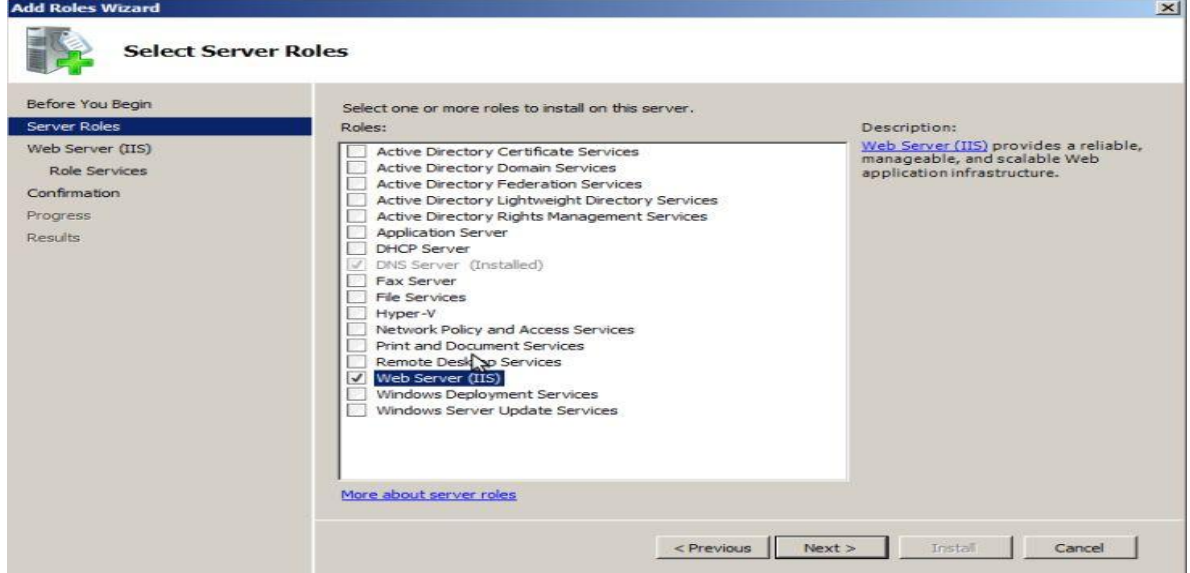

#### Clic en next

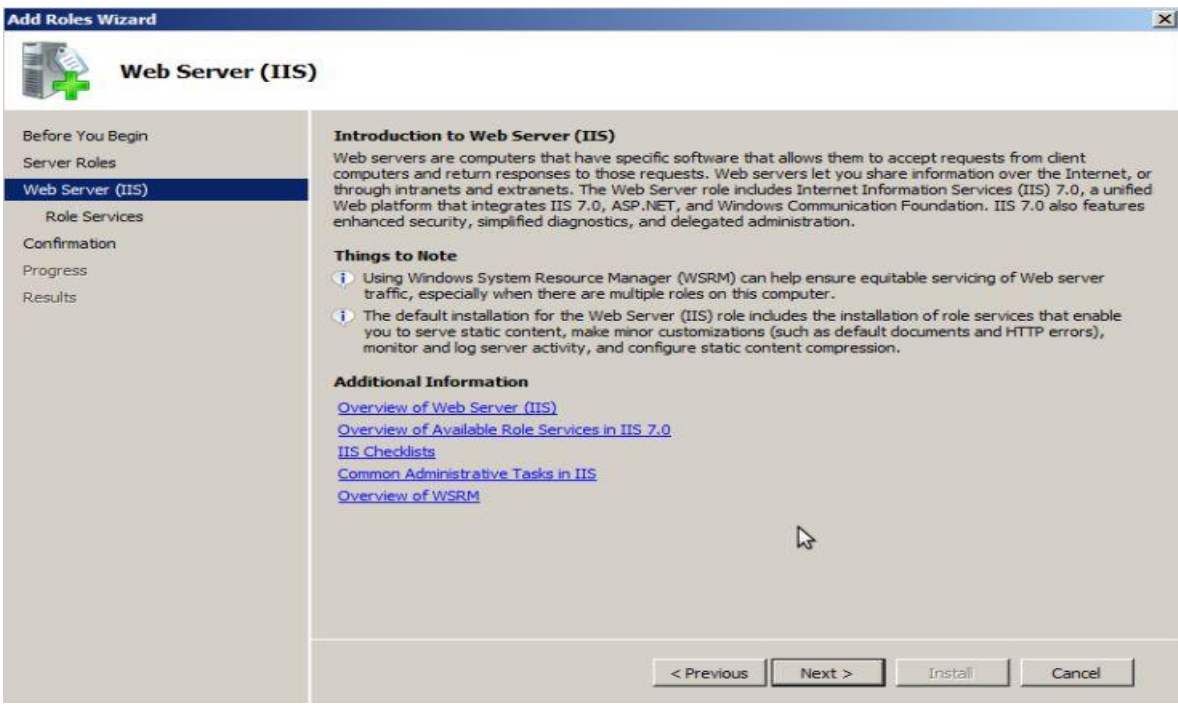

# Seleccionamos los campos de ftp dic en next

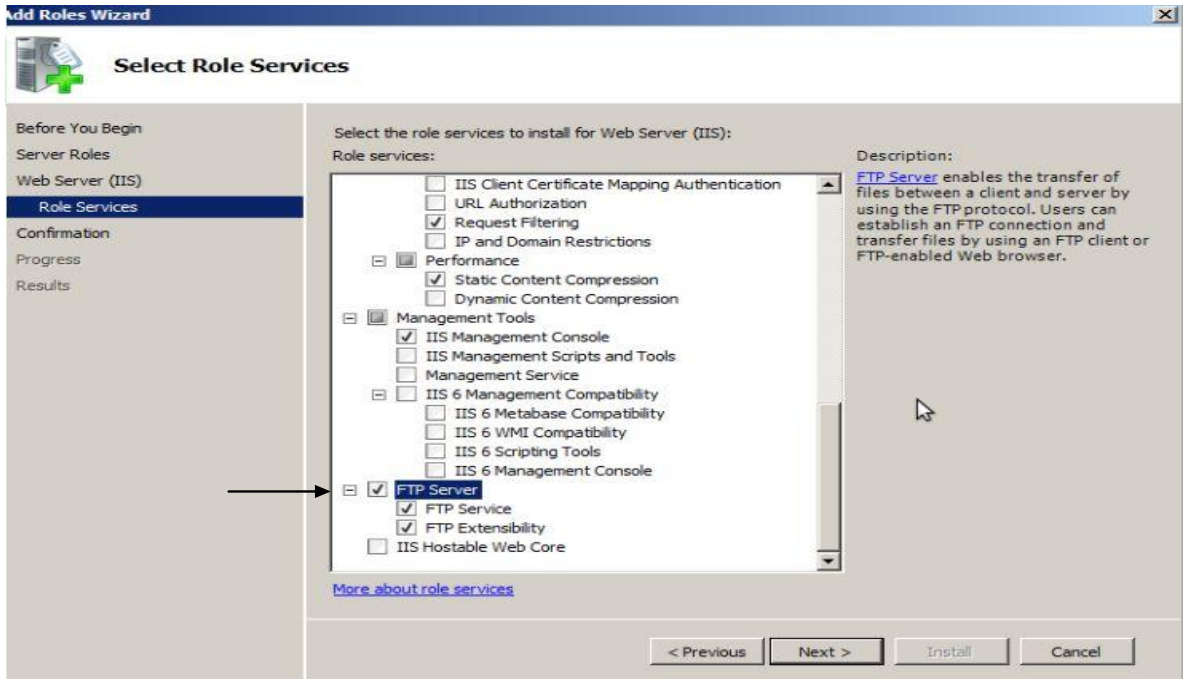

Se inicia la instalación y luego saldrá que se ha instalado correctamente.

Para administrar el servidor ftp ir a **start - administrative tools–internet information services (IIS) ó** clic en **roles** y se despliega los servidores que tenemos instalados clic en **web server(IIS) –internet information services (IIS)**

Clic derecho sobre sites add ftp site

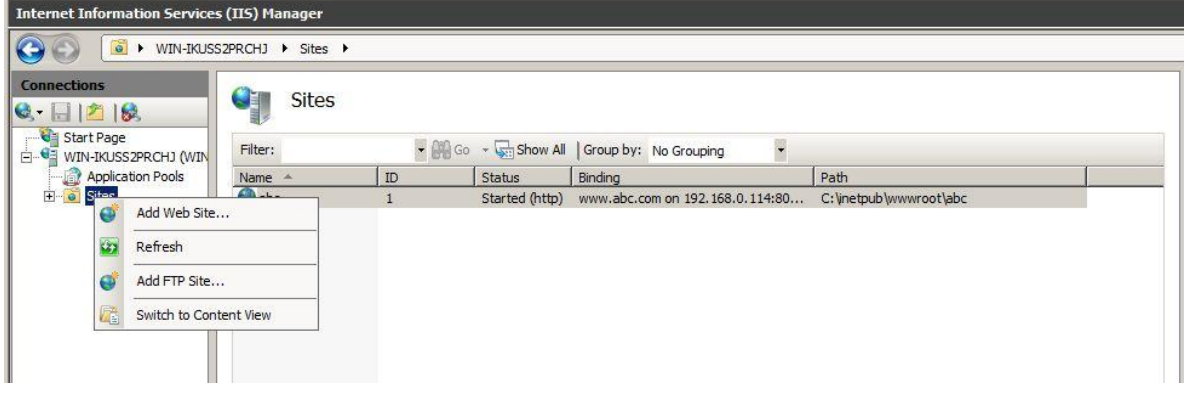

#### **Ftp site name** nombre del sitio ftp

**Physical path** el sitio**ó** la carpeta donde podremos subir o montar los archivos de nuestro servidor

Clic en next

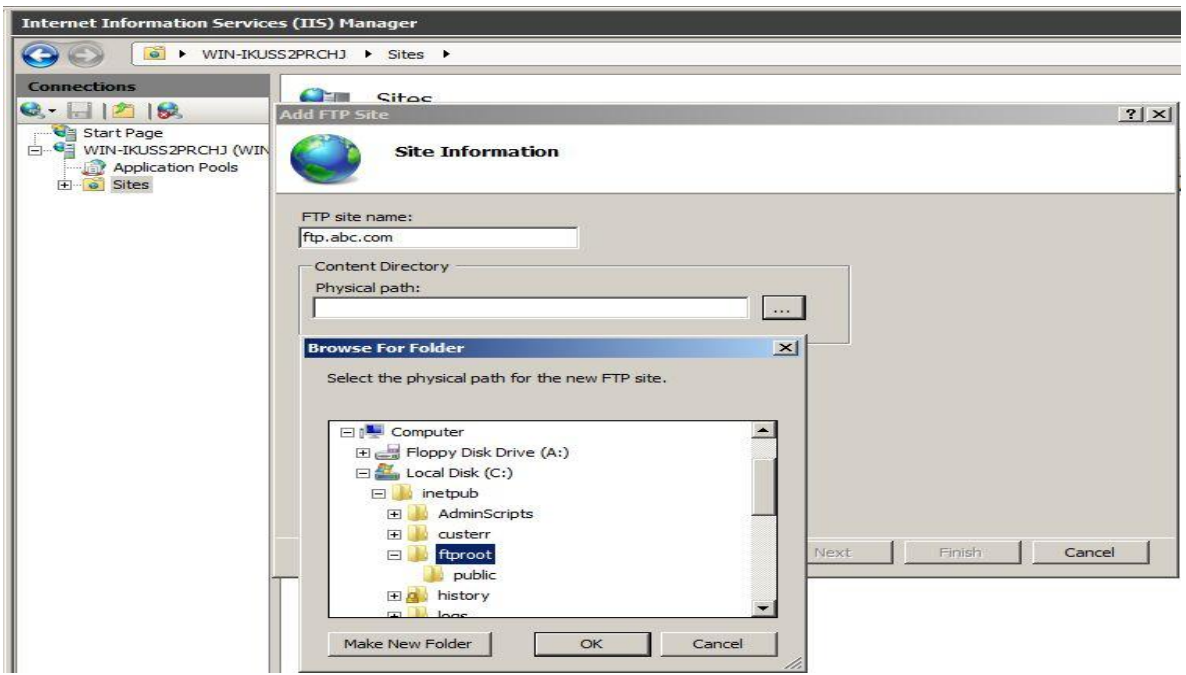

IP Address de nuestro servidor se deja el puerto 21 por defecto dejamos activo **start ftp site automatically** y **NO SSL** clic en next

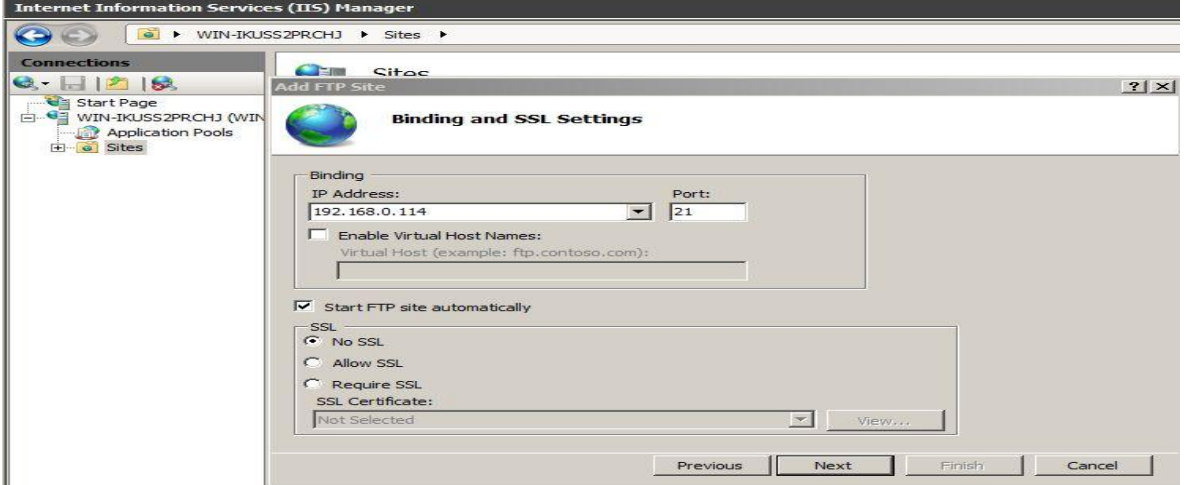

Se pondrá el tipo de autenticación de nuestro servidor si permitiremos usuarios anónimos y usuarios autenticados.

**Authorization** All users permitimos a todos los usuarios

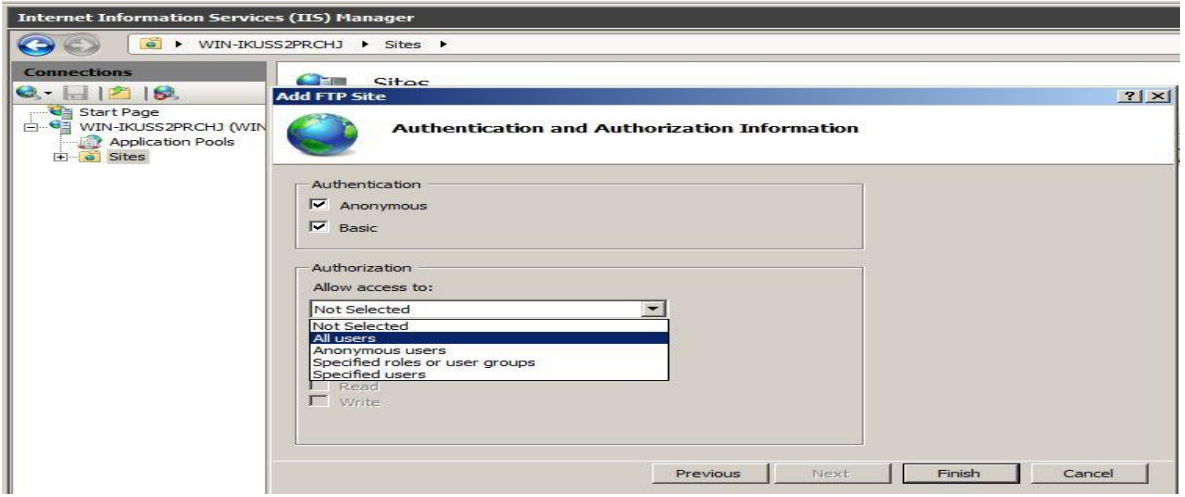

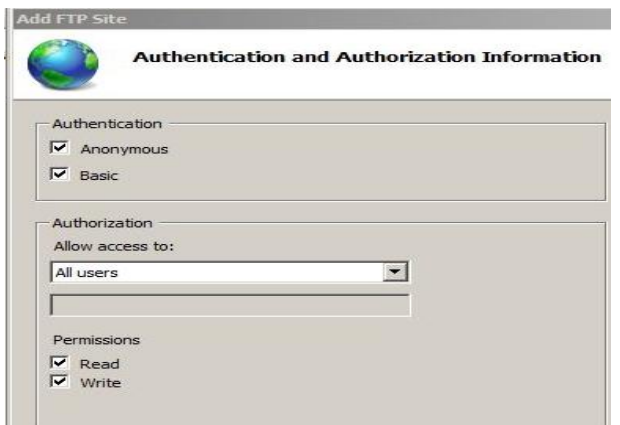

**Permissions** los tipos de permisos que tendrán los usuarios en este caso le daremos los dos lectura y escritura.

Ahora probaremos si nuestro sitio ftp funciona correctamente desde un cliente. usuario autenticado y anonimo

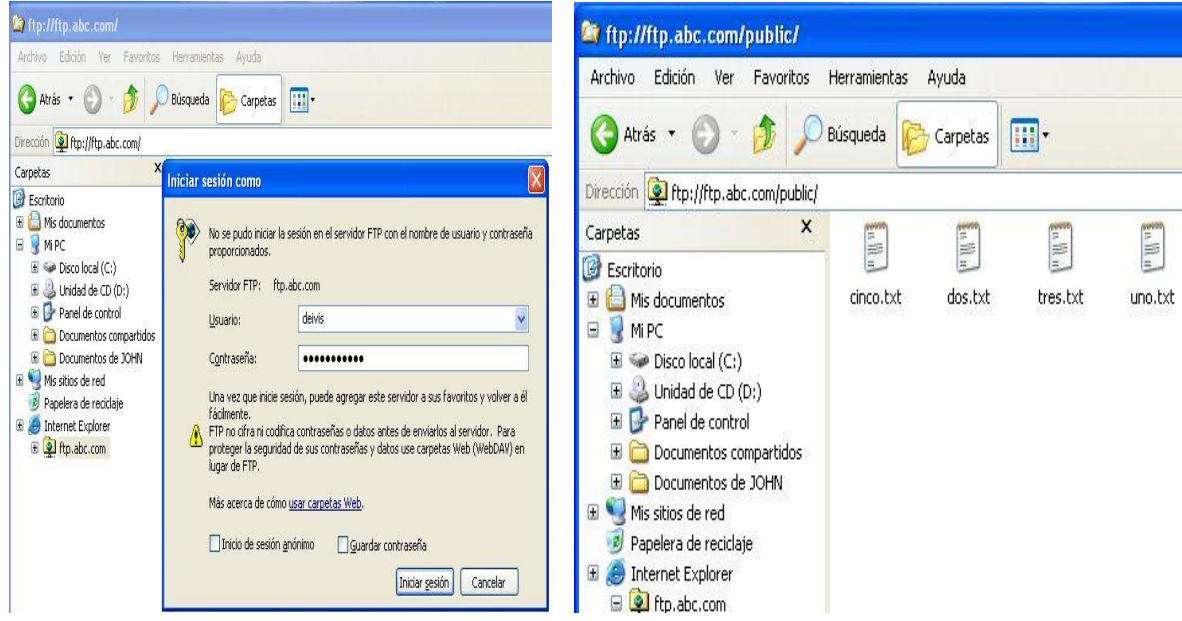

Ahora veremos si nuestros usuarios si quedan enjaulados

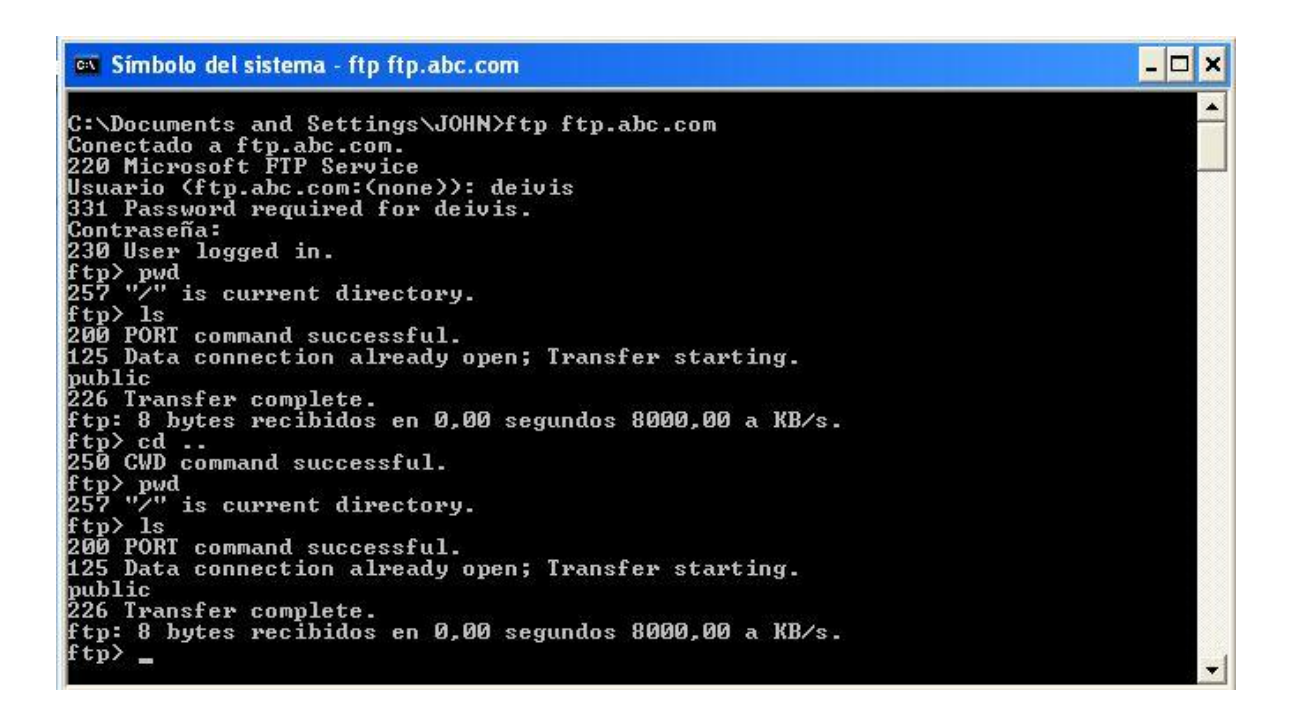